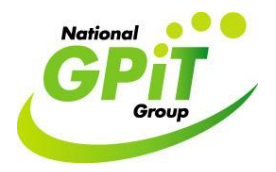

Conduct a search within Socrates practice management software records for **ICPC-2 IID codes:**  e.g. D10 Vomiting, D11 Diarrhoea, D70 Gastrointestinal infection, D73 Gastroenteritis

1. Click on bottom left hand corner button 'Reports. Then click 'Patients' icon from standard reports options. Then double click 'Patients with a certain condition' option.

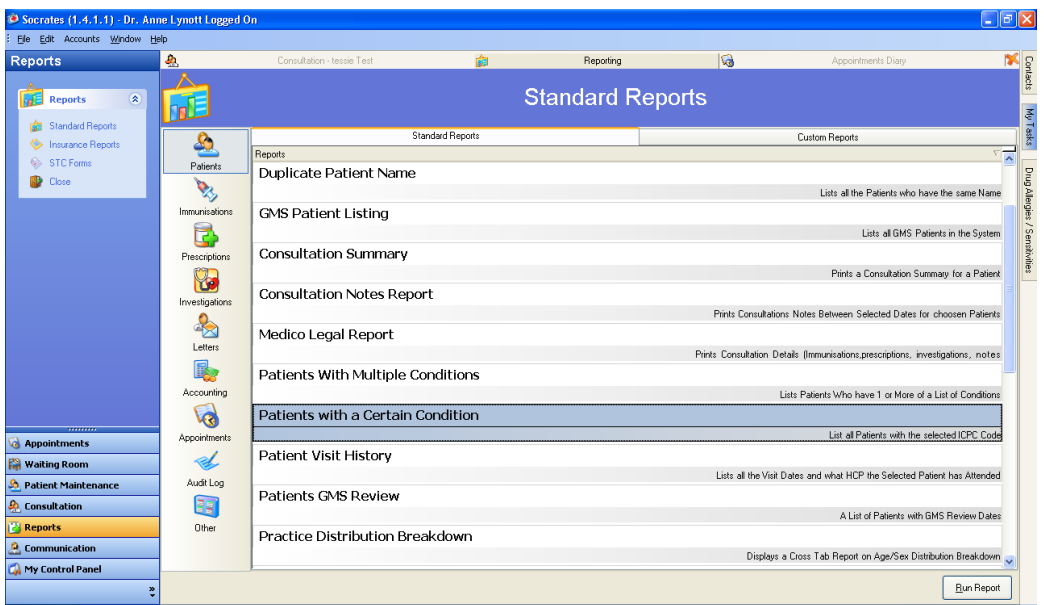

2. Type in the **ICPC-2 IID code** (e.g. D10 Vomiting) you are searching for. Next select the date range ie 1<sup>st</sup> of month, last of month. The search can be further subdivided by patient age, gender, and health care provider if required.

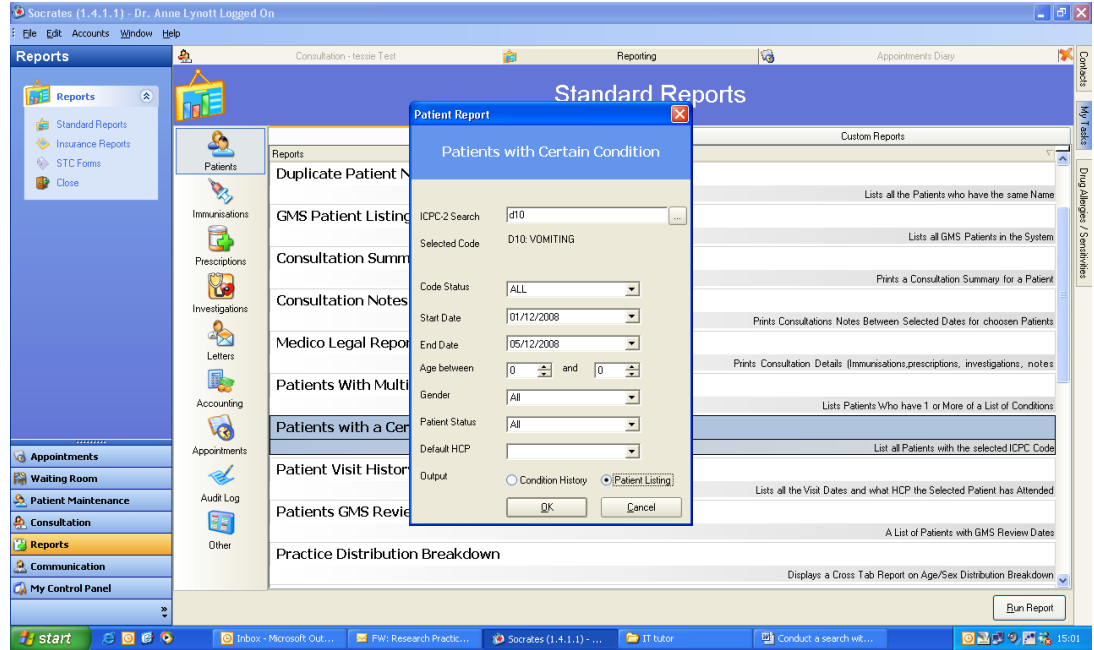

3. Then select 'Patient Listing' as the output option and click 'OK'.